## BRIEF INSTRUCTIONS

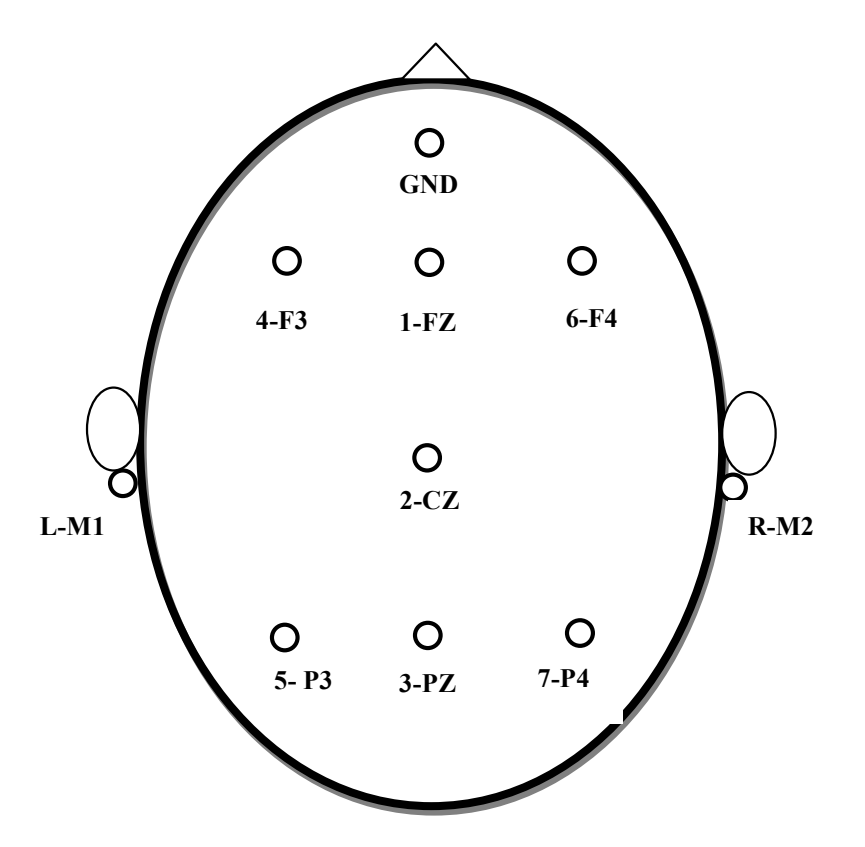

Diagram of the top of a human head with attached electrode numbers and names

## 51 Order at test at least 72hrs in advance

- 51.1 Launch the COGNISION™ System software.
- 51.2 Log into the COGNISION™ System using your Account number and your Neuronetrix Username/Password.
- 51.3 Create a new study subject in the Patient Manager module (Only at Screening).
- 51.4 Create a new clinical study node for CRP-113 under the new subject (Only at Screening).
- 51.5 Order the ERP/qEEG test "PRO-CRP-113-01" under the patient.
- 51.6 Email support@neuronetrix.com to alert Neuronetrix of the test.

## 52 Administer the test

- 52.1 Turn on the HCU and make sure that the device is charged.
- 52.2 Prepare the furniture and computer equipment for the test.
- 52.3 Assemble the headset and earphones.
- 52.4 Download the test into the headset.
- 52.5 Place the device on the subject's head. Try to minimize auditory and visual distractions (e.g. closing the door, turning off flickering lights).
- 52.6 Prep the subject's scalp and insert HydroDots ®.

## 52.7 Read the following instructions to the subject:

"The test will last for 20 to 30 minutes. You will hear a mixture of tones. Press the button on the device with your dominant hand (red button for right-handed subjects, blue button for left-handed subjects) every time you hear the high octave tone. Try to press the button as soon as you can. Even if you occasionally miss or press the wrong button, keep focusing on the task ahead. Please try to minimize talking and other bodily motions during the test. If you stop hearing tones, please raise your hand to alert me. You will get a short practice test to familiarize yourself with the tones and button presses. The practice test will be followed by a full length test. After the full test, you will be asked to sit quietly in your chair for three minutes while we record your resting state EEG activity. Are you comfortable in your chair?"

- 52.8 Observe the subject's behavior and button presses on the screen during the practice test. At the end of the practice test, ask the following questions:
	- a. Did you have any problems hearing the tones in any ear?
	- b. Did you have any problems discriminating between the high octave and low octave tones?
	- c. Did you have any problems pressing buttons?

If the subject reports any physical difficulty, rerun the practice test up to three times. If difficulty persists in hearing the tones, discriminating between the tones, or pressing buttons, the subject should be considered a Screen Failure. If the patient does not press the button appropriately but does not report any physical difficulty, repeat the test instructions and the practice test for up to three times and then proceed to the full test anyway.

52.9 Read the following instructions:

"Now we are going to run the full length test. Please listen carefully to the sounds that will be played through the earphones, and remember to press the (red/blue) button with the thumb on your (right/left) hand when you hear the high tone. Do you have any questions about the instructions I just gave you?"

52.10 Run the full ERP test. At the end of the ERP test, ask the subject the following question:

"How many different tones did you hear?"

If the subject reports hearing more than three tones, reports any other unusual behavior, or if you notice anything unusual during the test, enter it in the "Comments" section on the COGNISION™ Testing form.

52.11 Read the following instructions:

"We will now collect your resting state EEG activity while you are sitting quietly in your chair. Please sit comfortably with your eyes closed for three minutes. I will let you know when the test is completed."

And then run the EEG part of the test.

- 52.12 Upload the data onto the computer, disconnect the device and clean the subject's scalp and device.
- 52.13 Complete and save the COGNISION Testing form for the test under the appropriate visit.